The Inclusive Classroom (Part 2)

Writing Support

Troy Waller Accessibility Lead, Microsoft Education

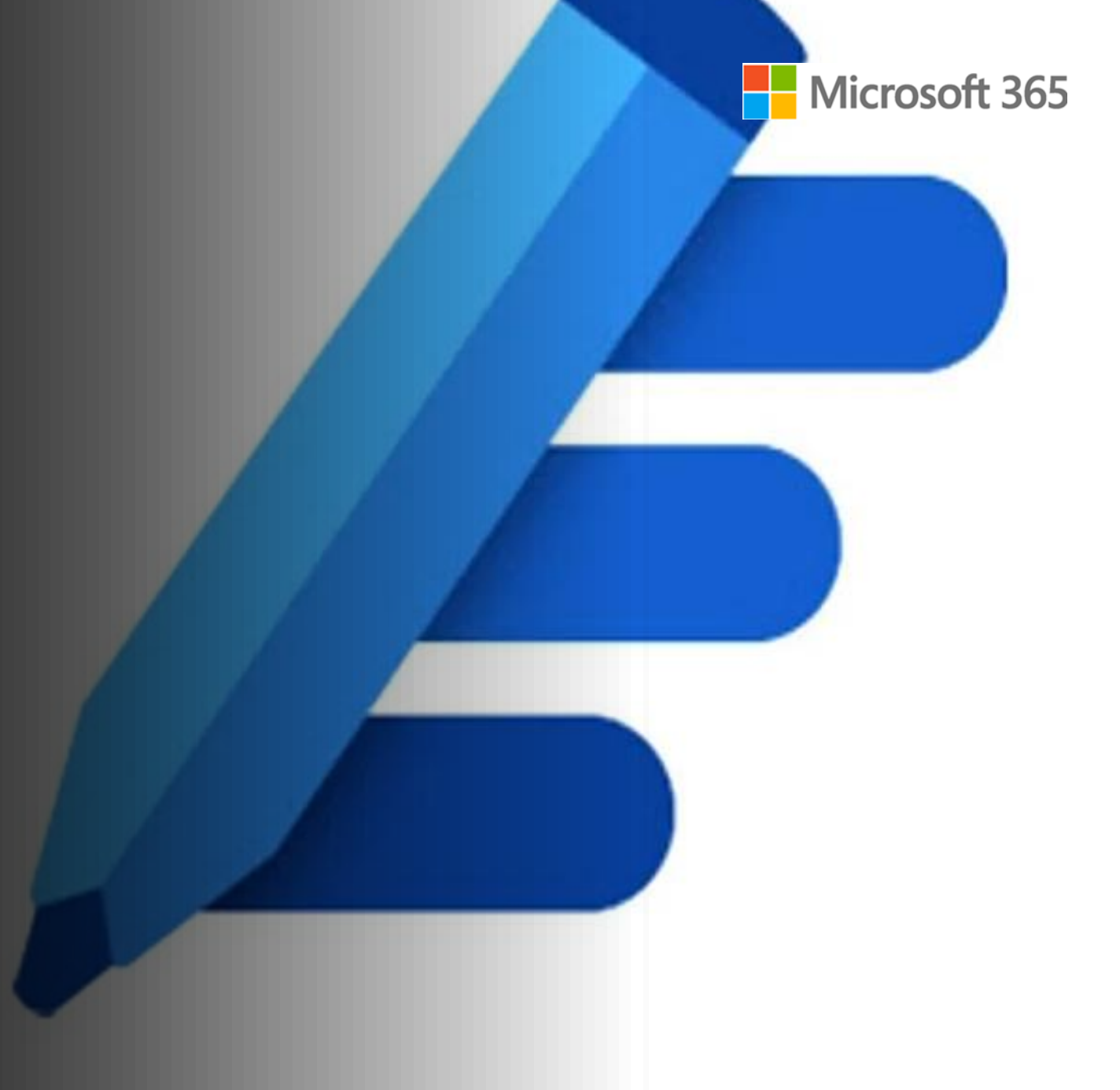

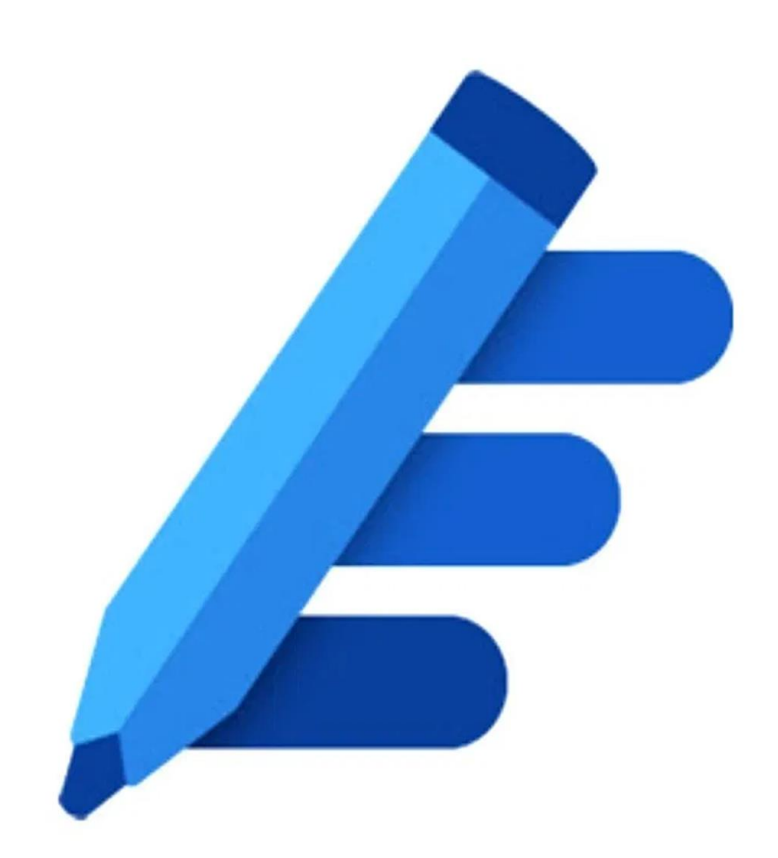

## Webinar Agenda

- The Microsoft Educator Community
- The Inclusive Classroom
- Writing Support with Dictate
- Writing Support with Immersive Reader
- Editor
- Word Prediction in Windows 10
- Writing with the Word desktop app
- Next steps
- Q&A

"Our mission is to empower every person and every organisation on the planet to achieve more."

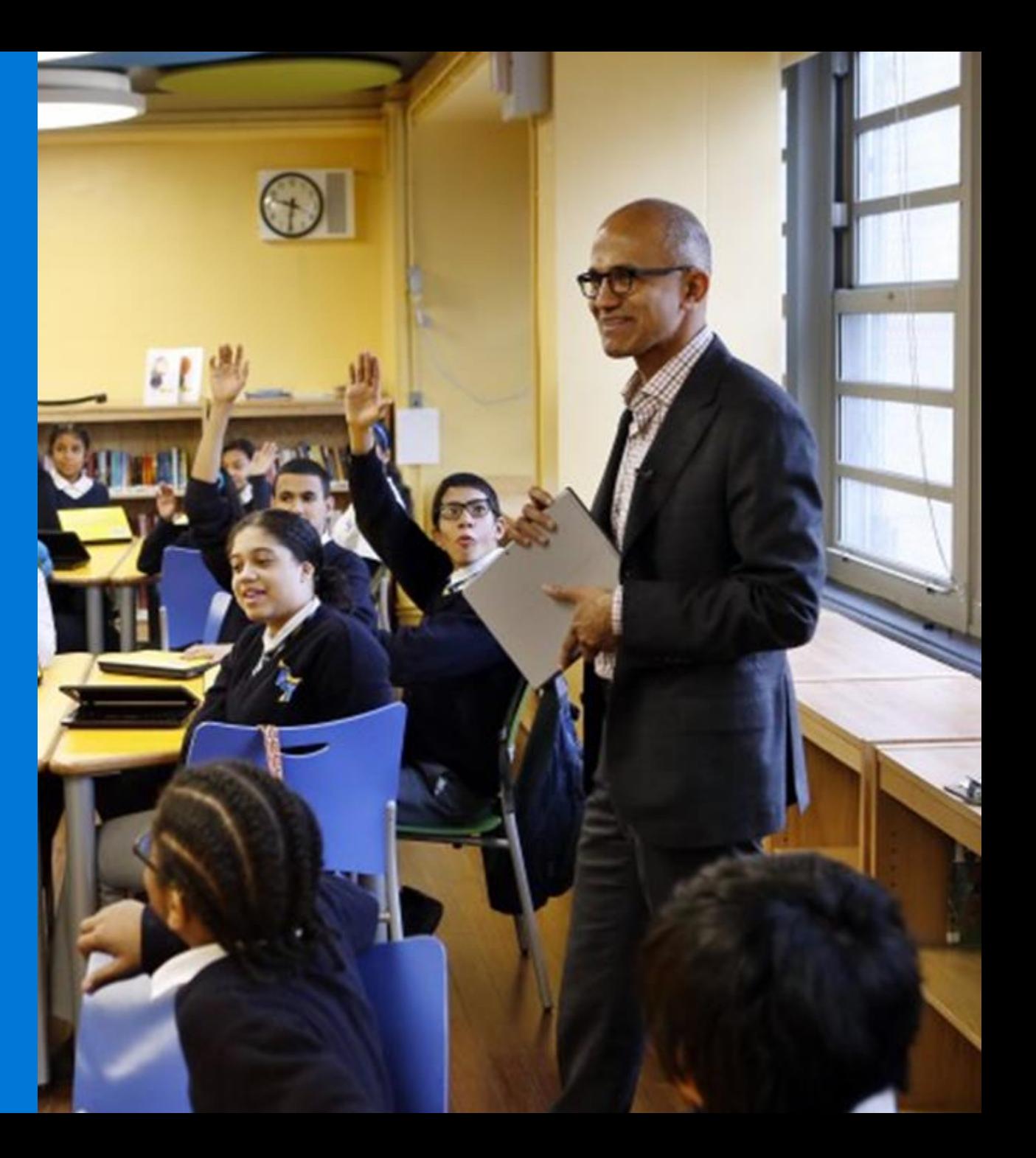

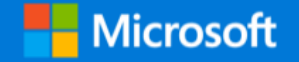

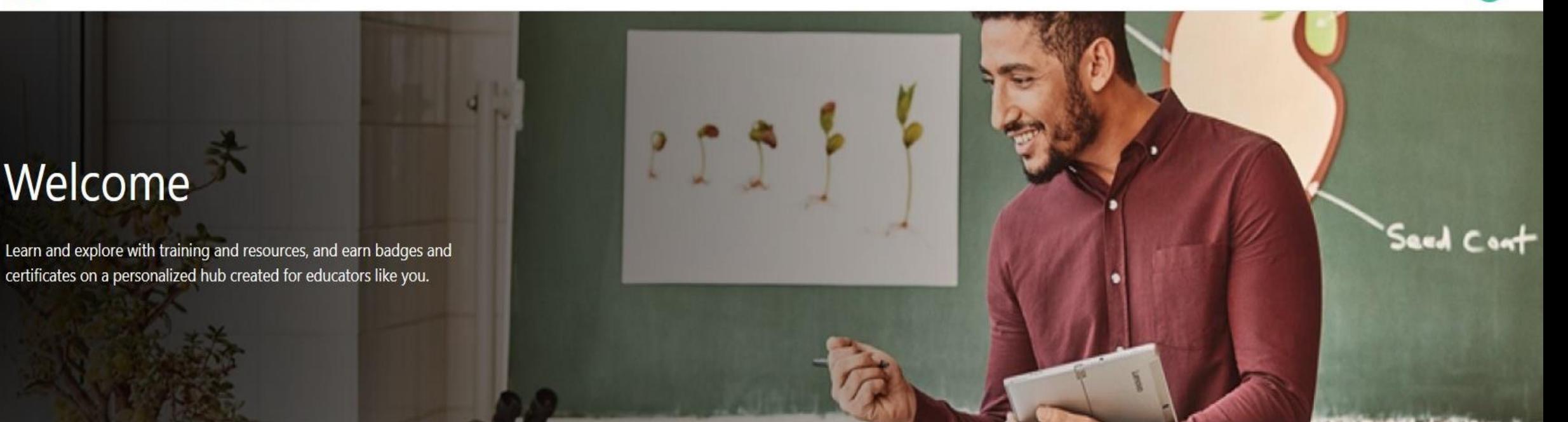

## education.microsoft.com

## Microsoft Educator Centre

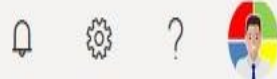

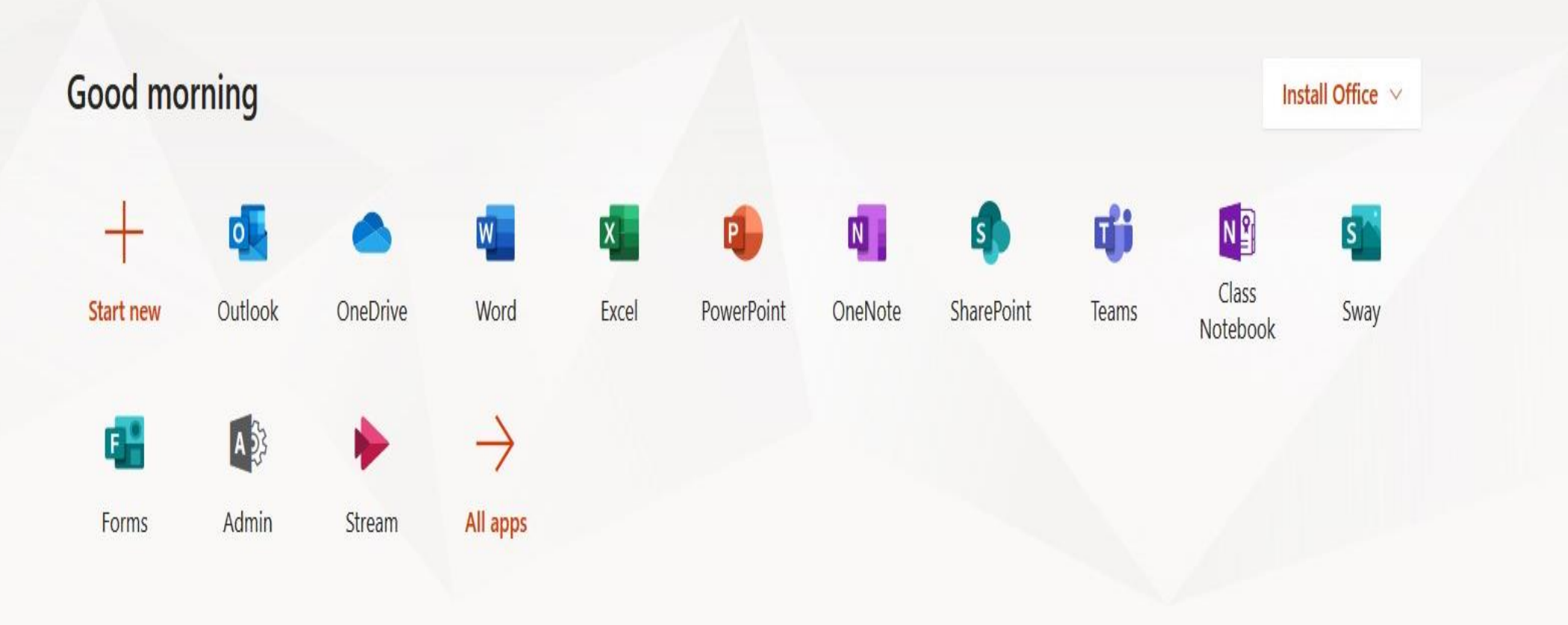

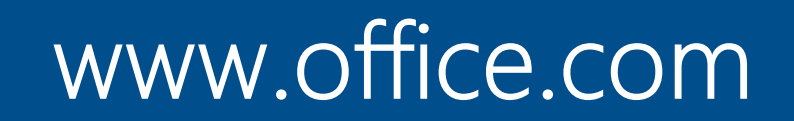

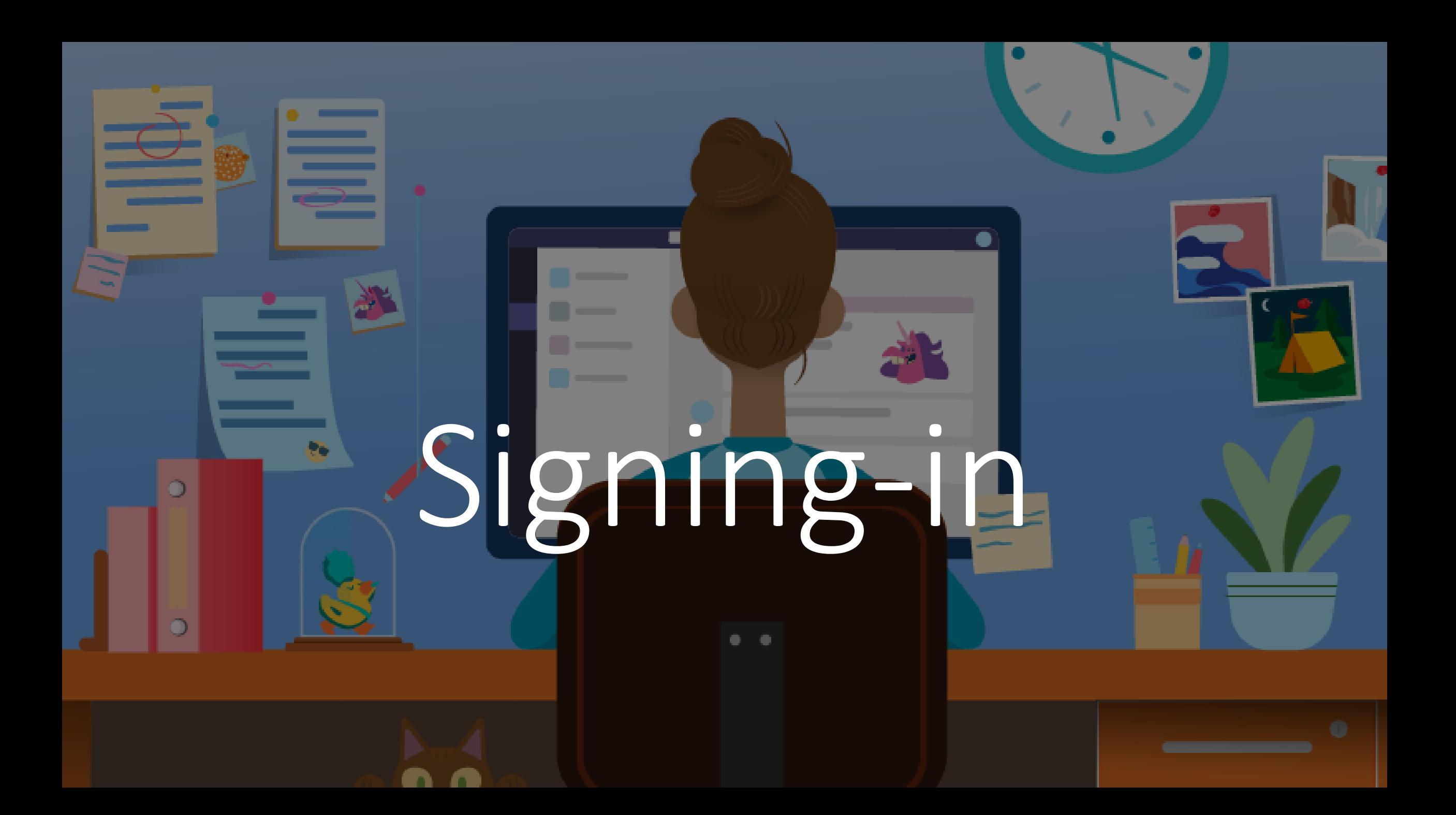

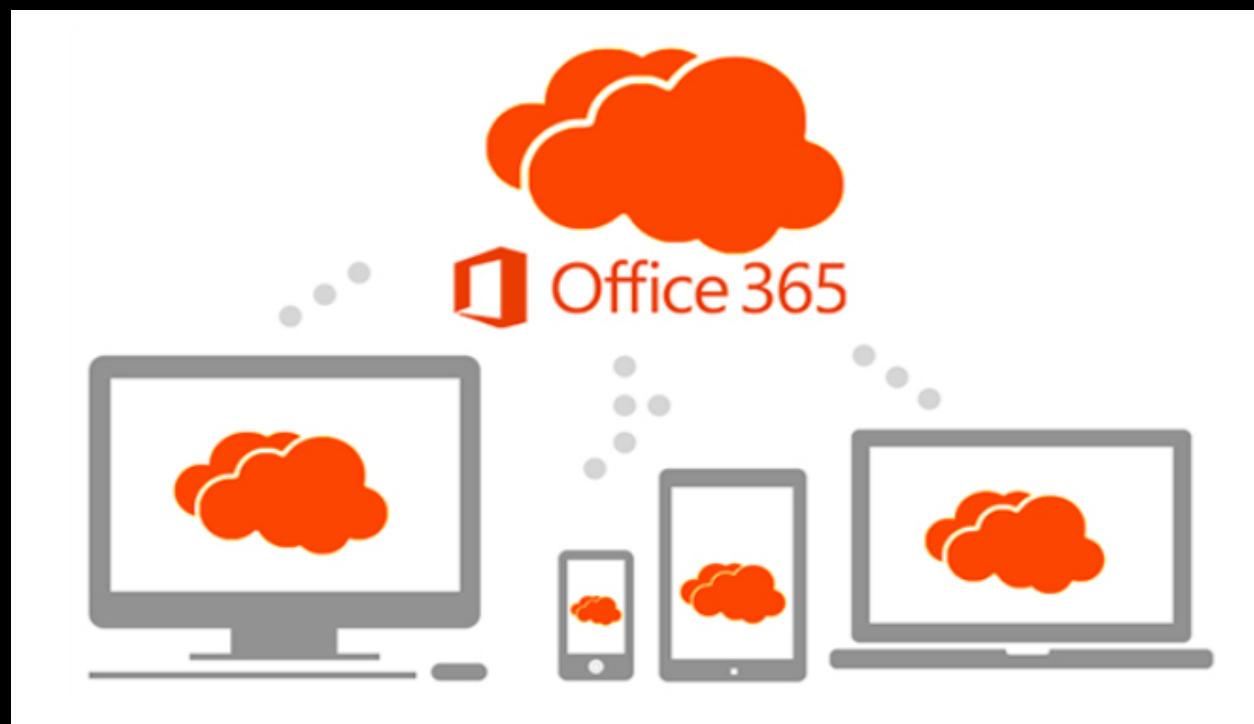

# 5 free copies

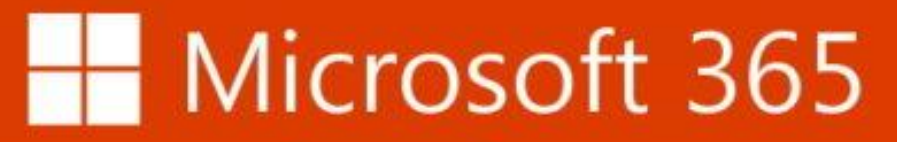

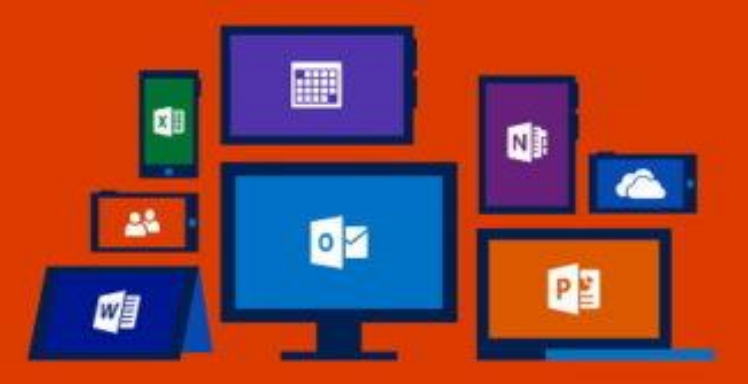

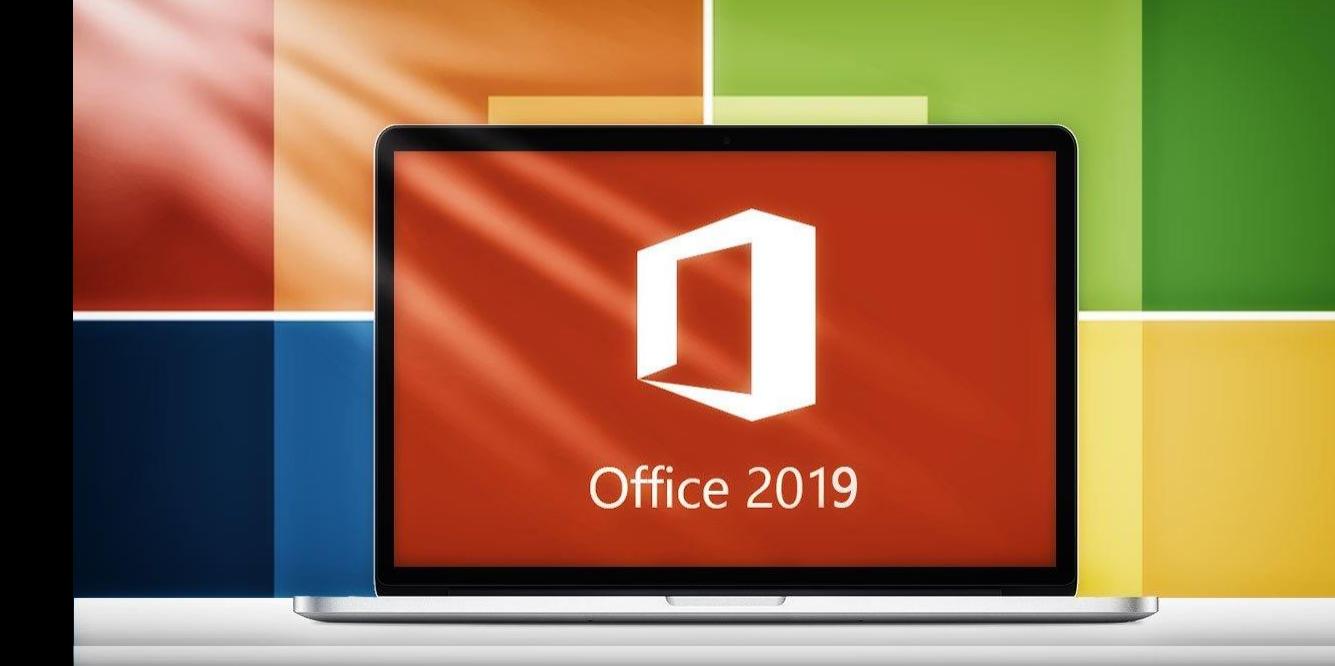

## The Inclusive Classroom

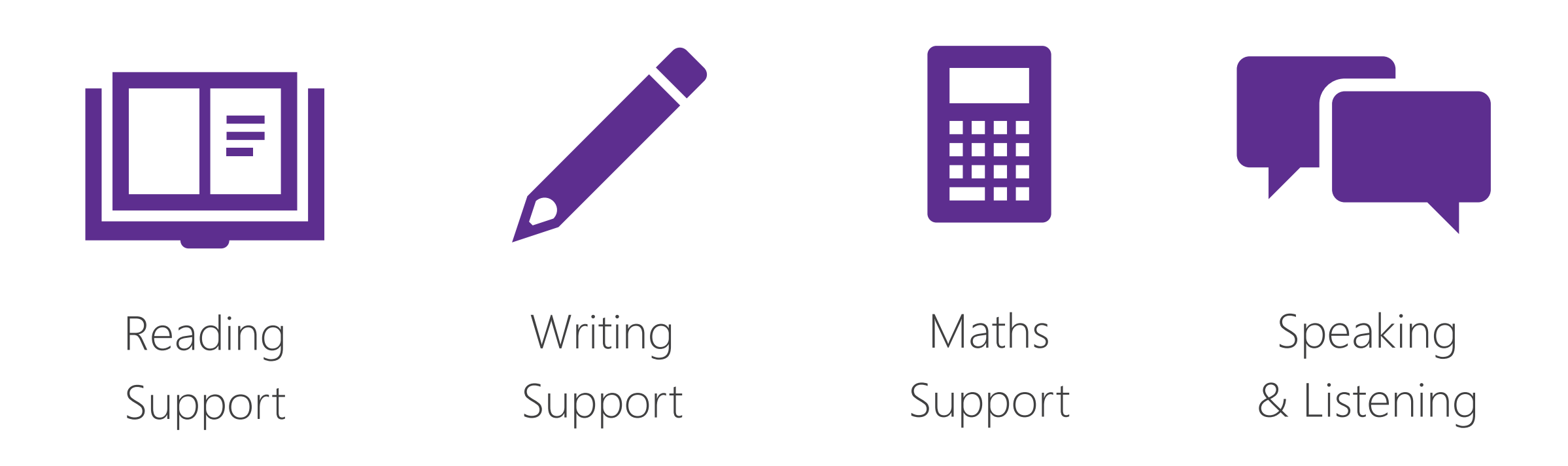

# Writing support

 $=$ 

⊂

 $\overline{\mathcal{S}}$ 

 $\overline{\mathsf{R}}$ 

 $\overline{\mathcal{S}}$ 

 $\bigstar$ 

 $\overline{\mathsf{C}}$ 

♦

♦

✦

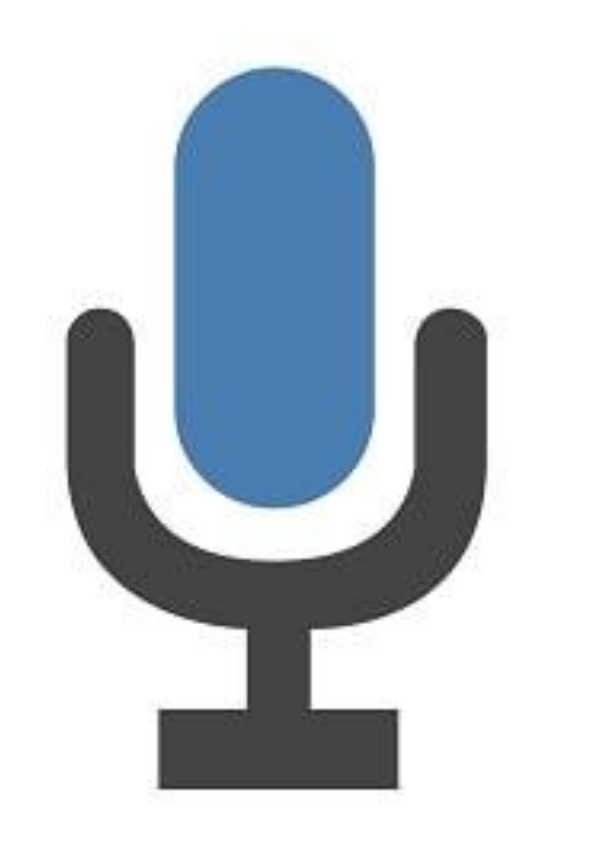

# Don't type. Talk.

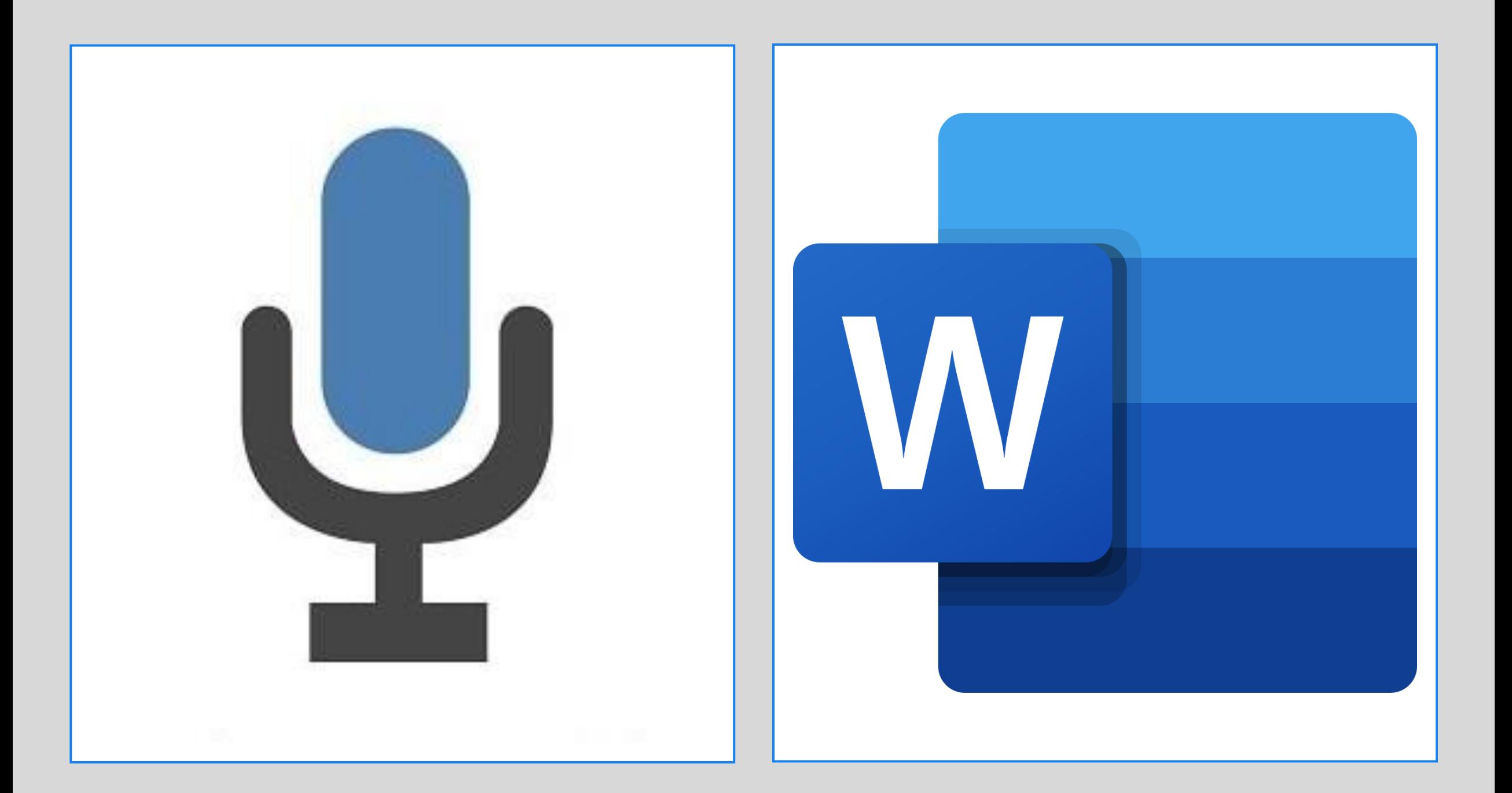

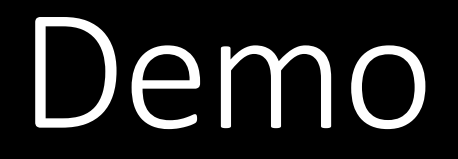

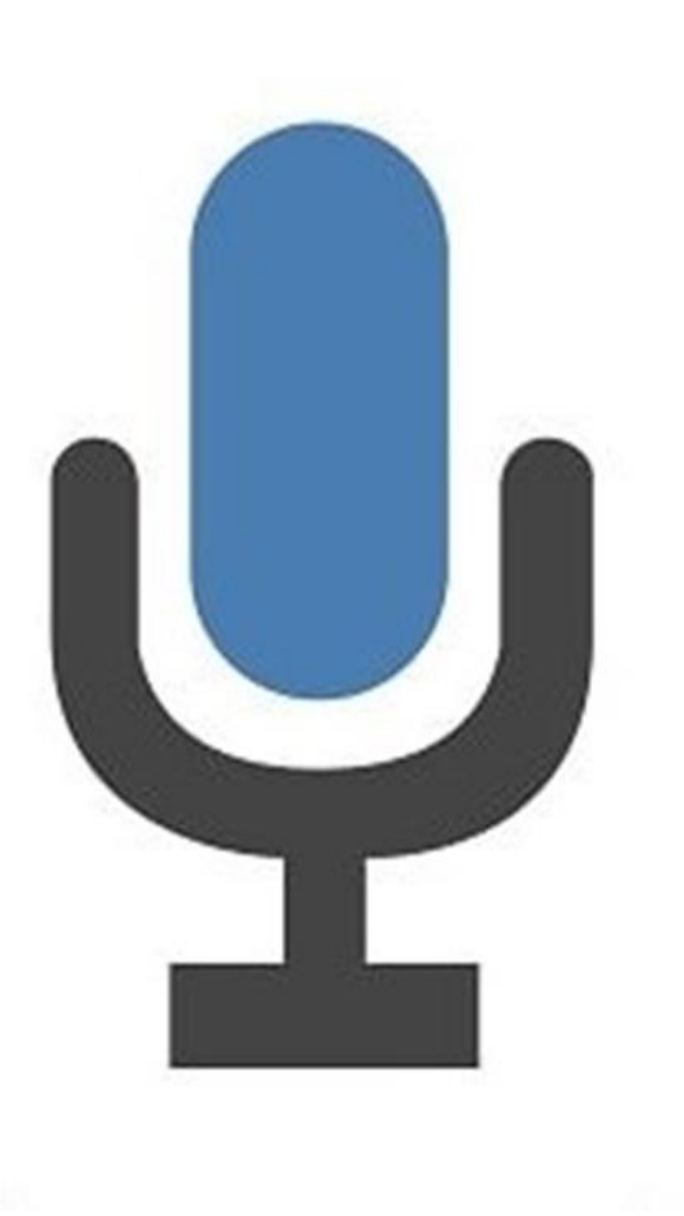

Say the following phrases to add punctuation to your text:

Full stop

Comma

Question mark

Exclamation point

Exclamation mark

New line

New paragraph

Semicolon

Colon

Open quote

Close quote

Open quotes

Close quotes

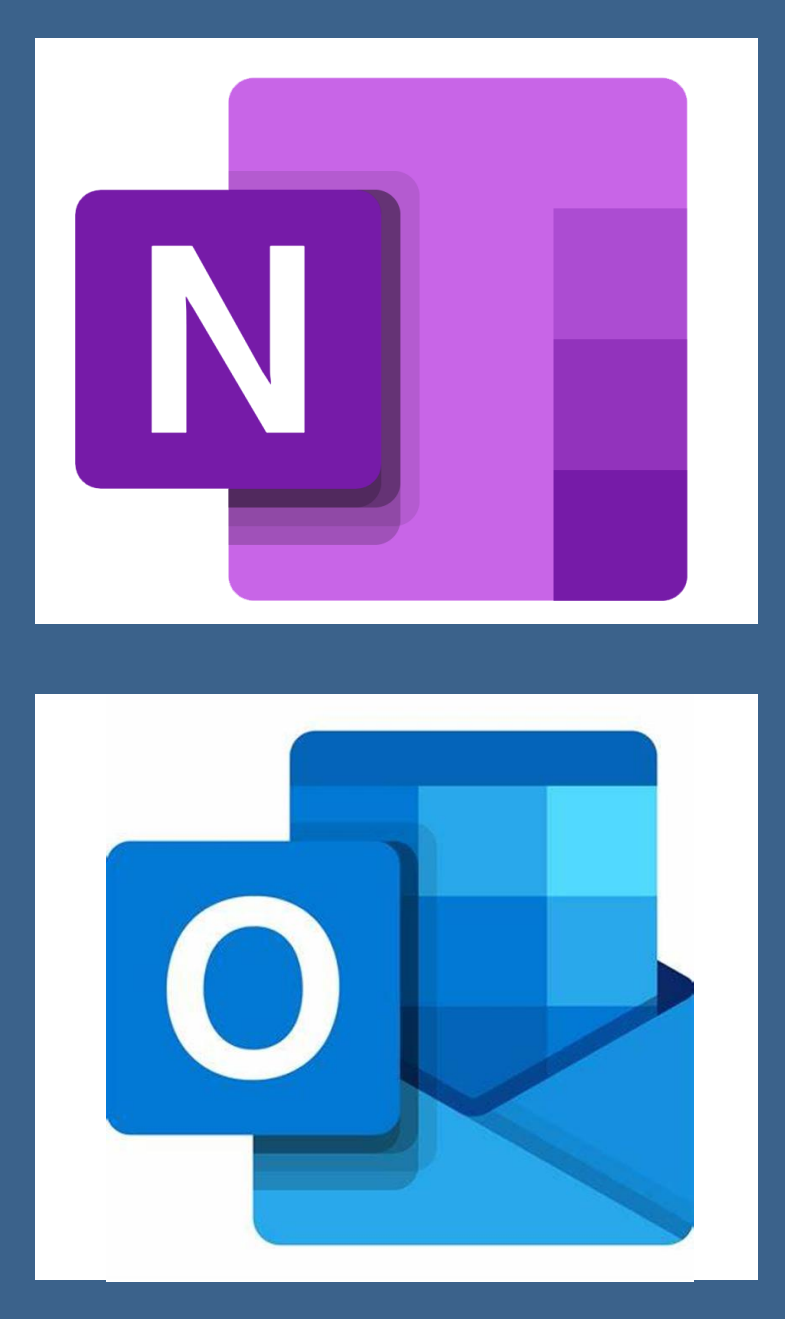

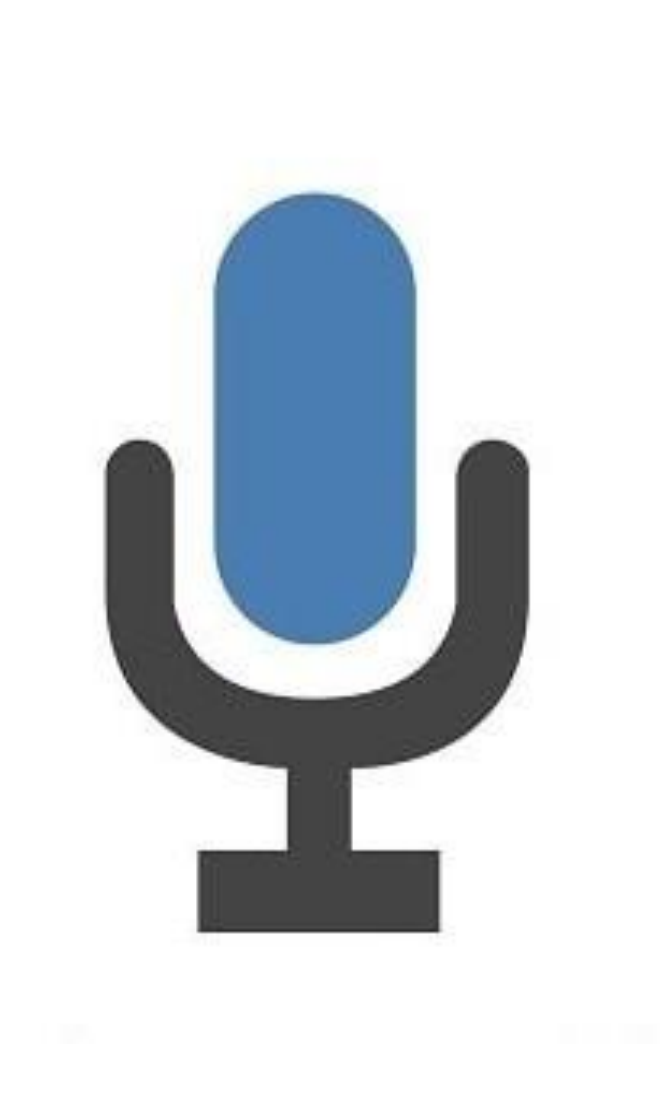

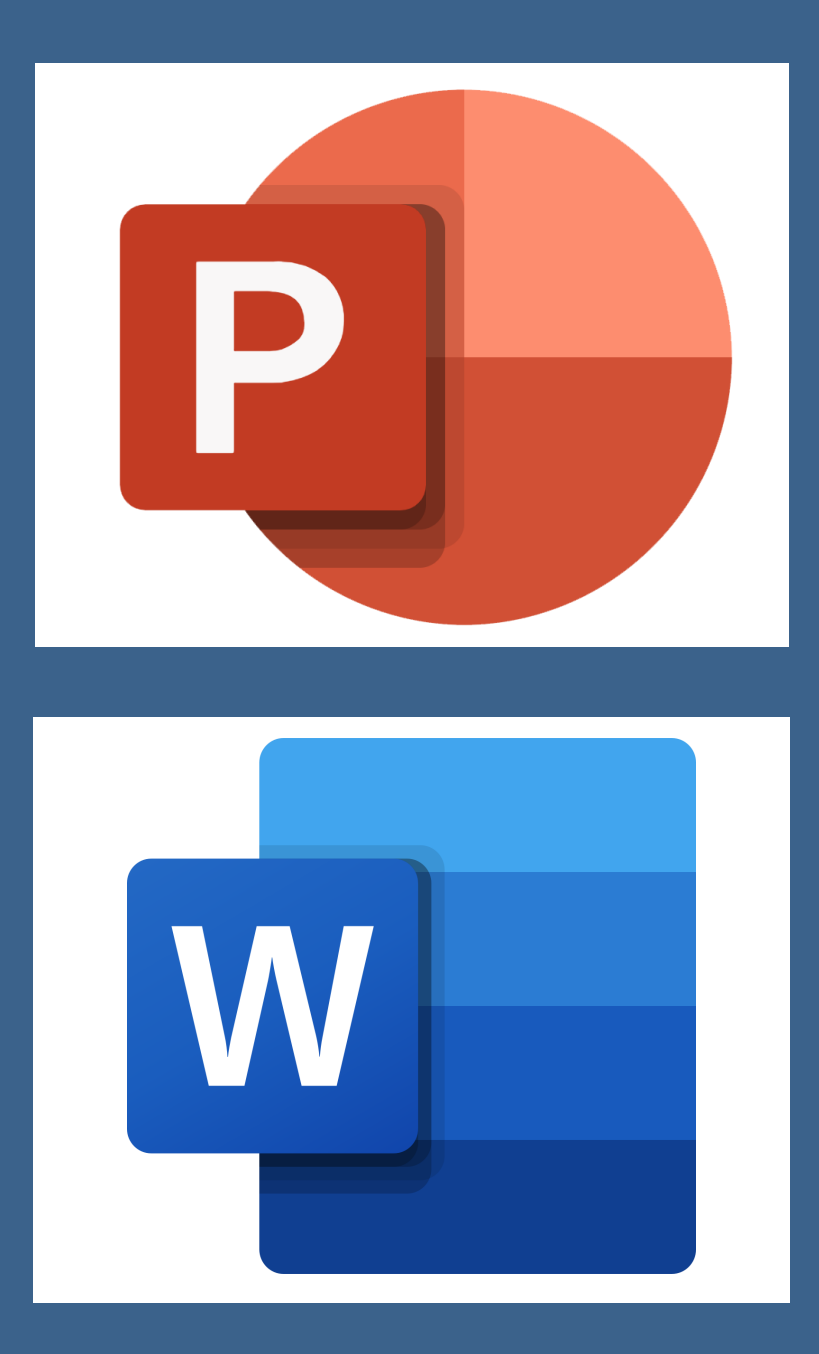

## **Immersive Reader**

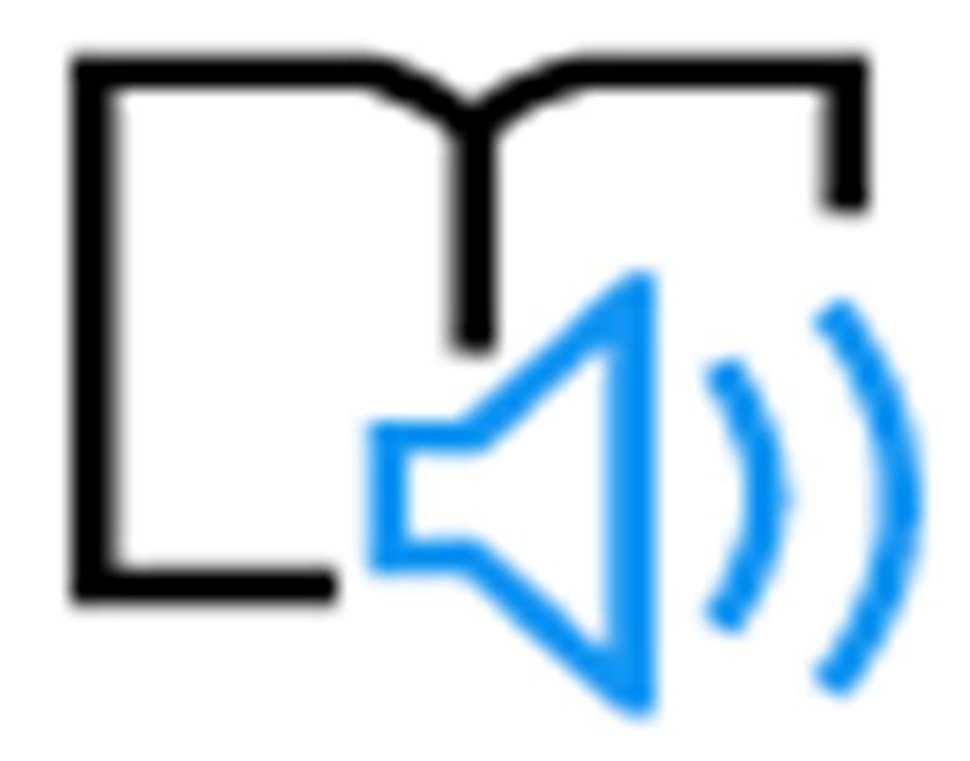

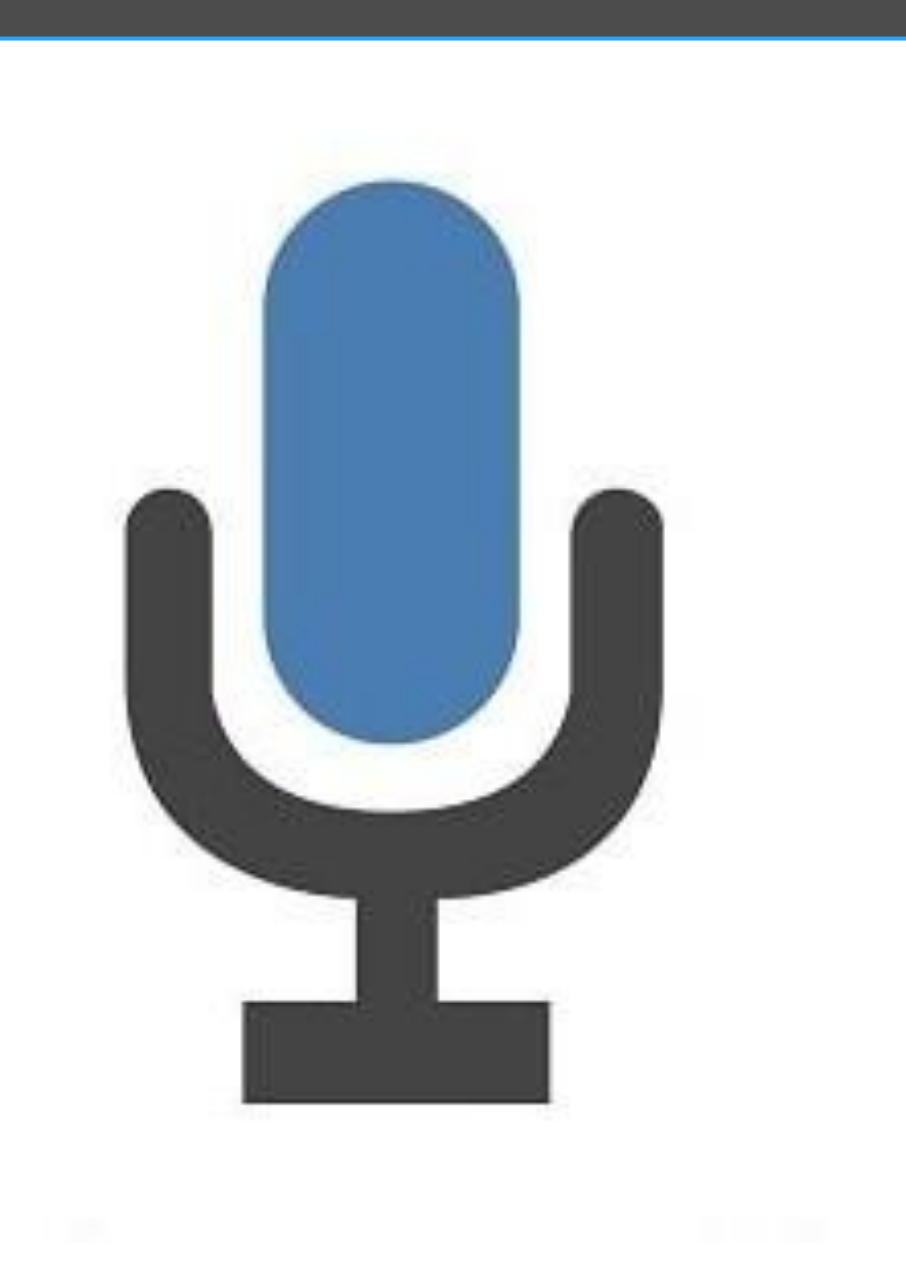

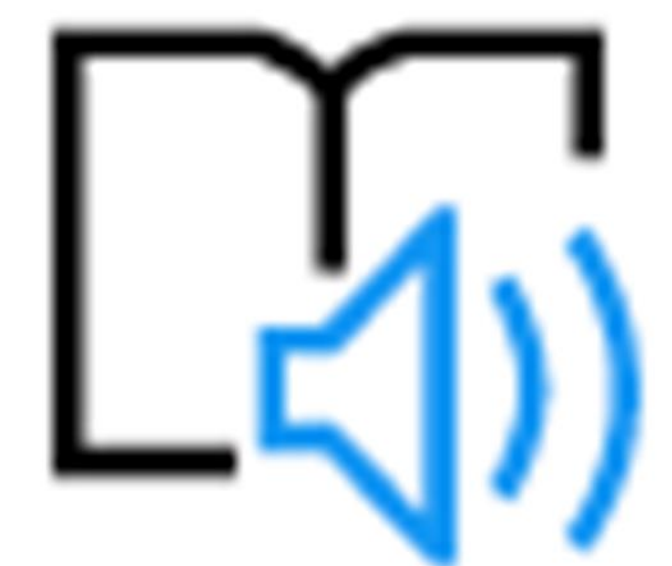

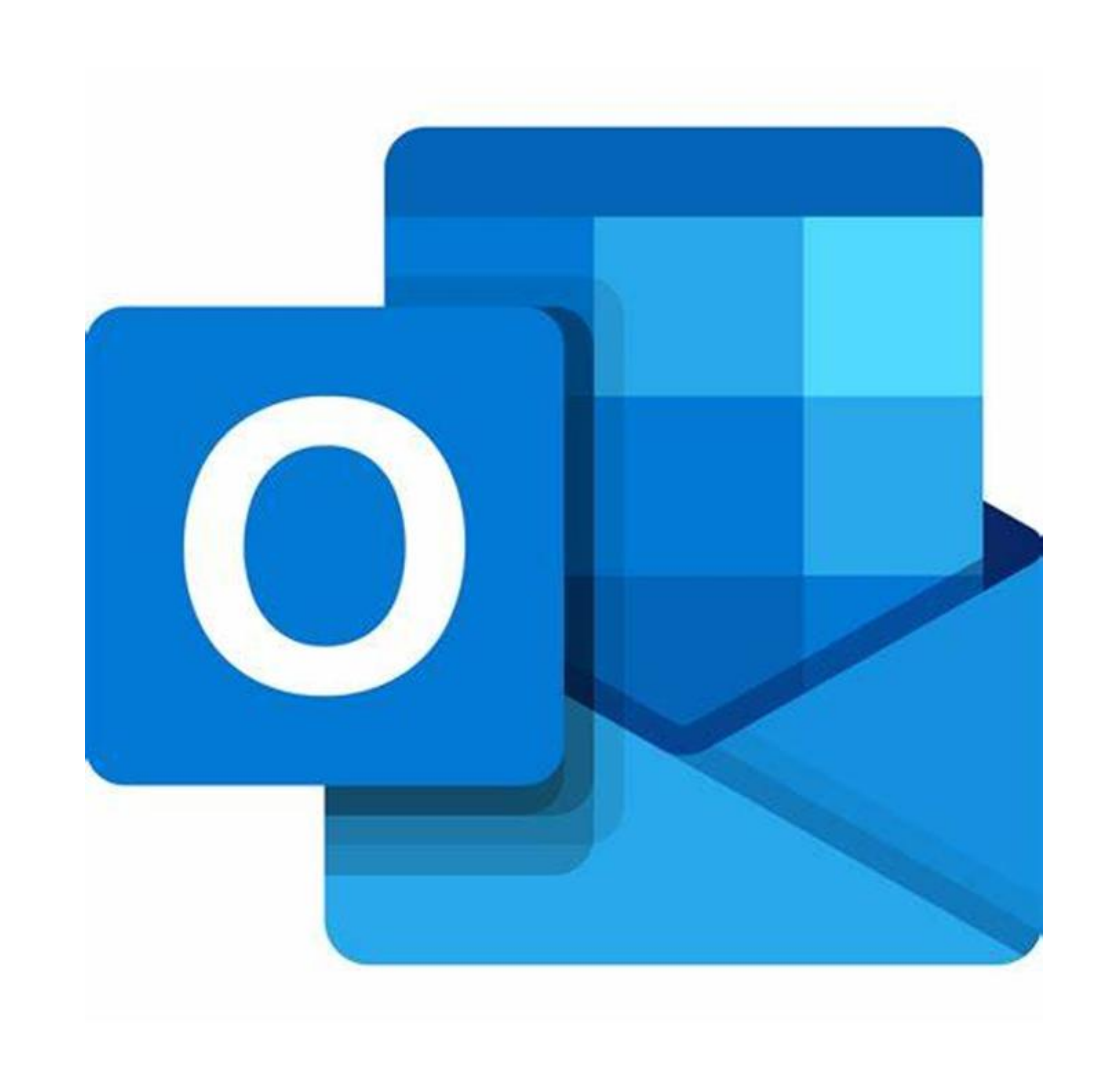

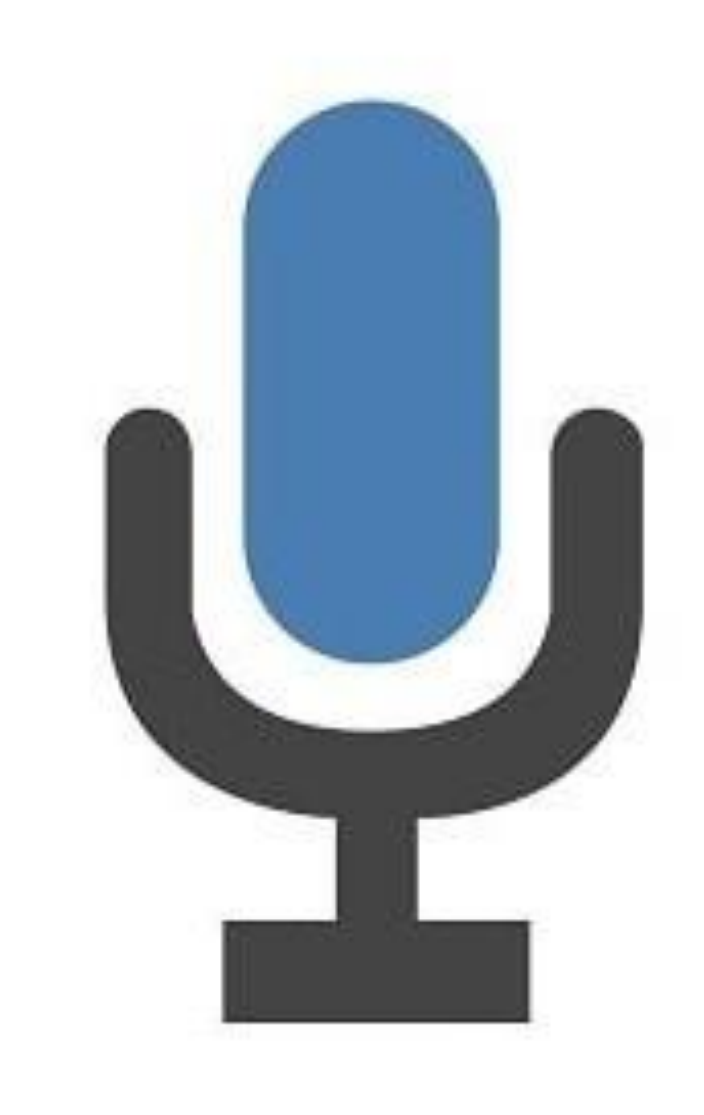

Supporting students to write:

- $\checkmark$  Fixing everything is not productive… encourage students to choose only what's important
- $\checkmark$  Tackling everything at once can be overwhelming
- $\checkmark$  Assist students to self-assess their writing… clearly see what to work on

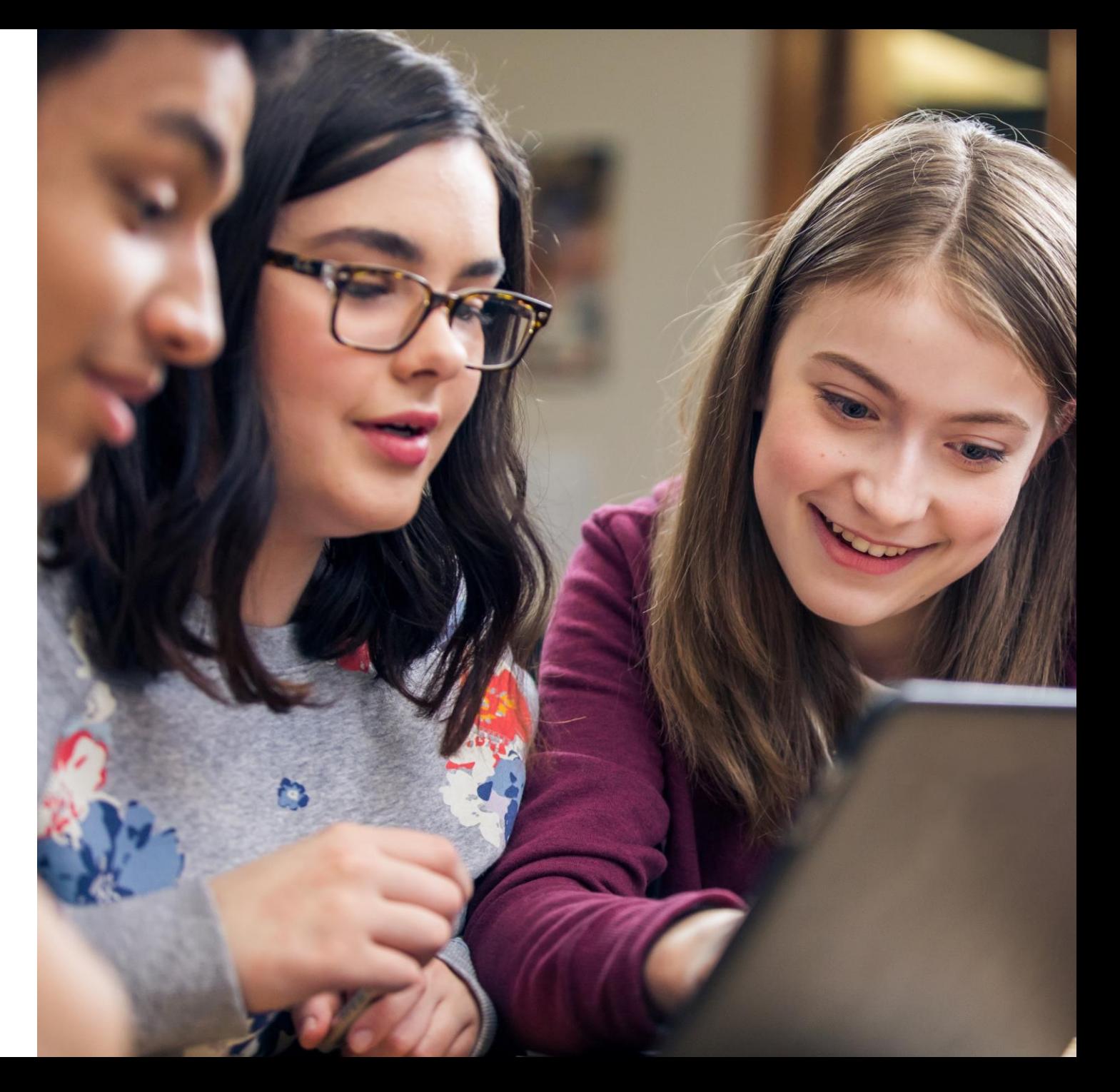

## Spelling check – Challenges writers

### 1. Difficulty **perceiving the differences** & **determining which is correct,** in a list of similarly spelled words

2. Burdened by too many choices

3. Unique spelling error patterns

#### **Challenges Traditional Office Spelling menu**

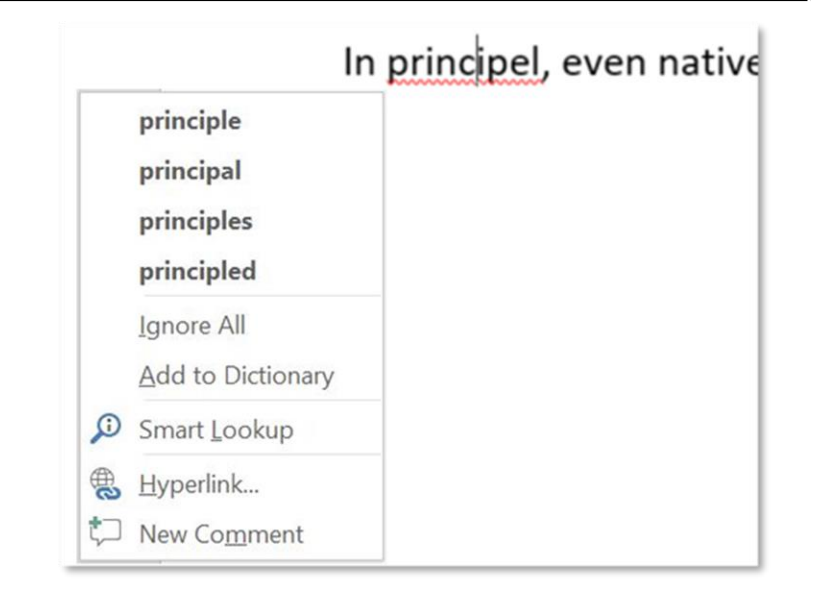

- 1. No context or other cues to help choose the right word
- 2. Up to 5 different suggestions
- 3. Prone to show "No Suggestions" for high editdistance errors

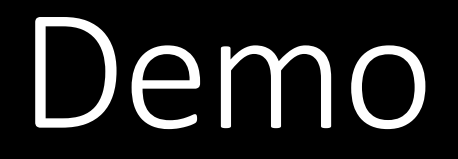

## **Microsoft Editor**

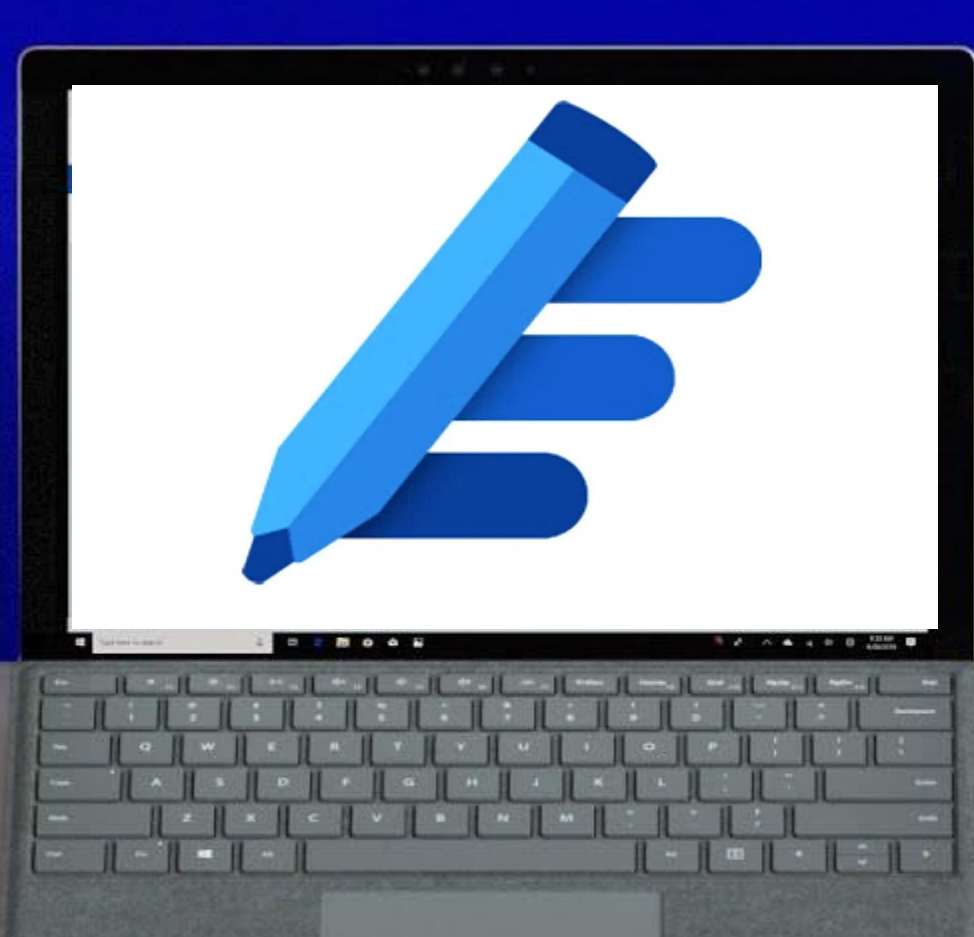

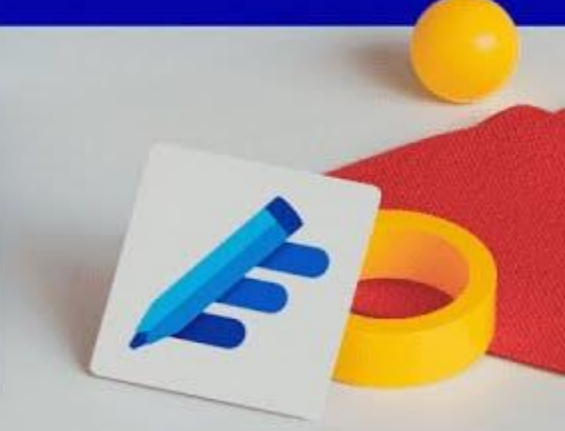

# Editor in the browser

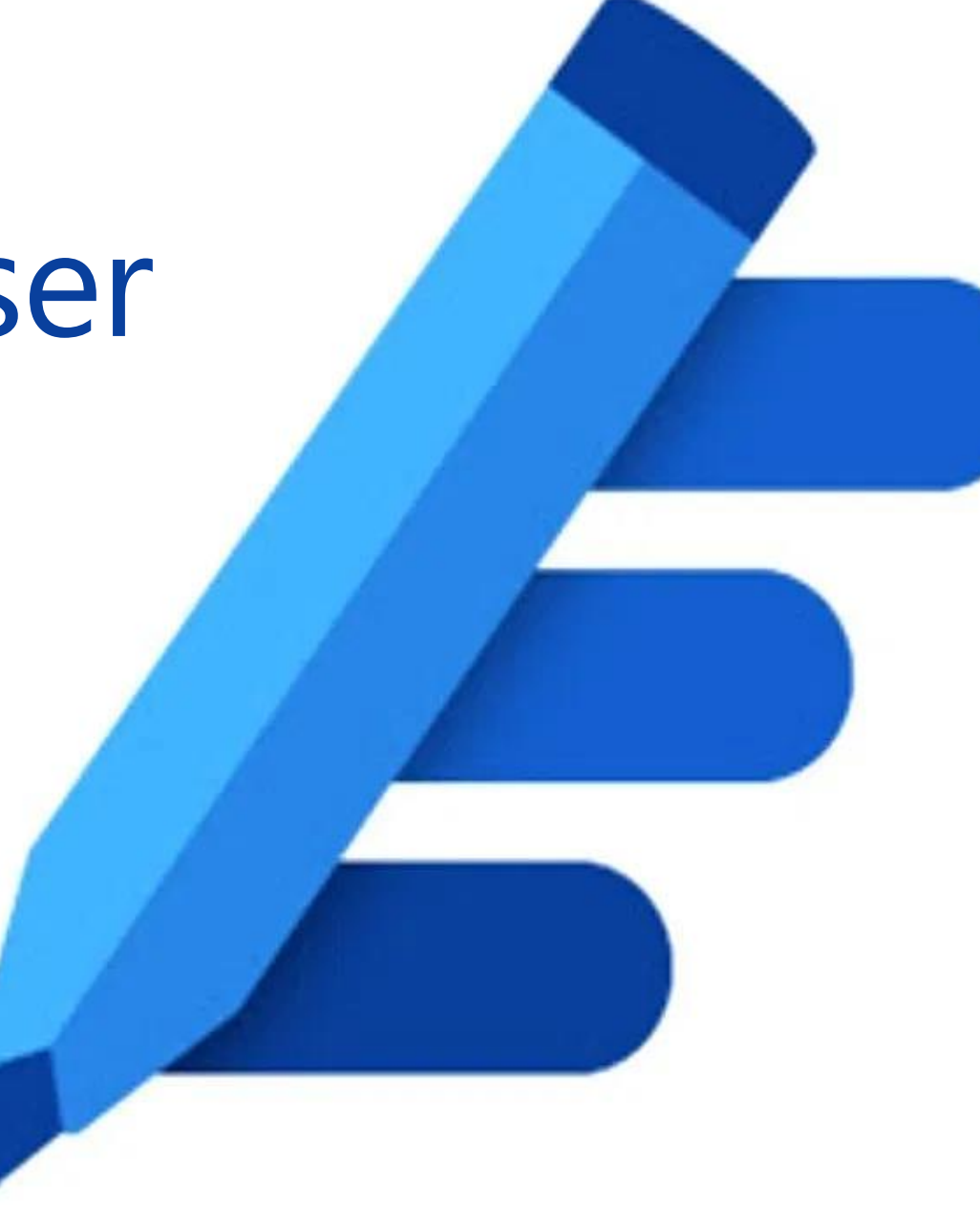

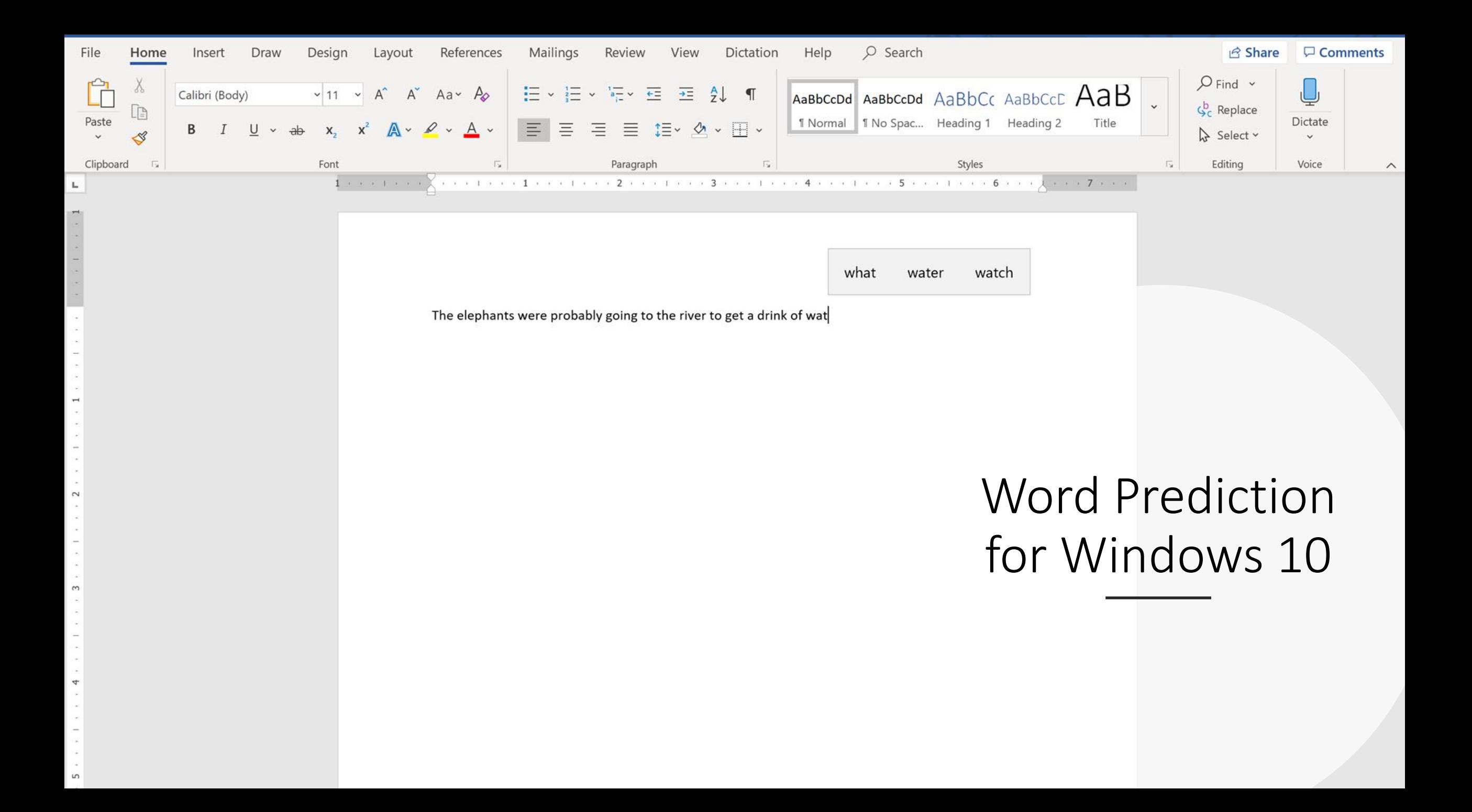

#### Windows Settings

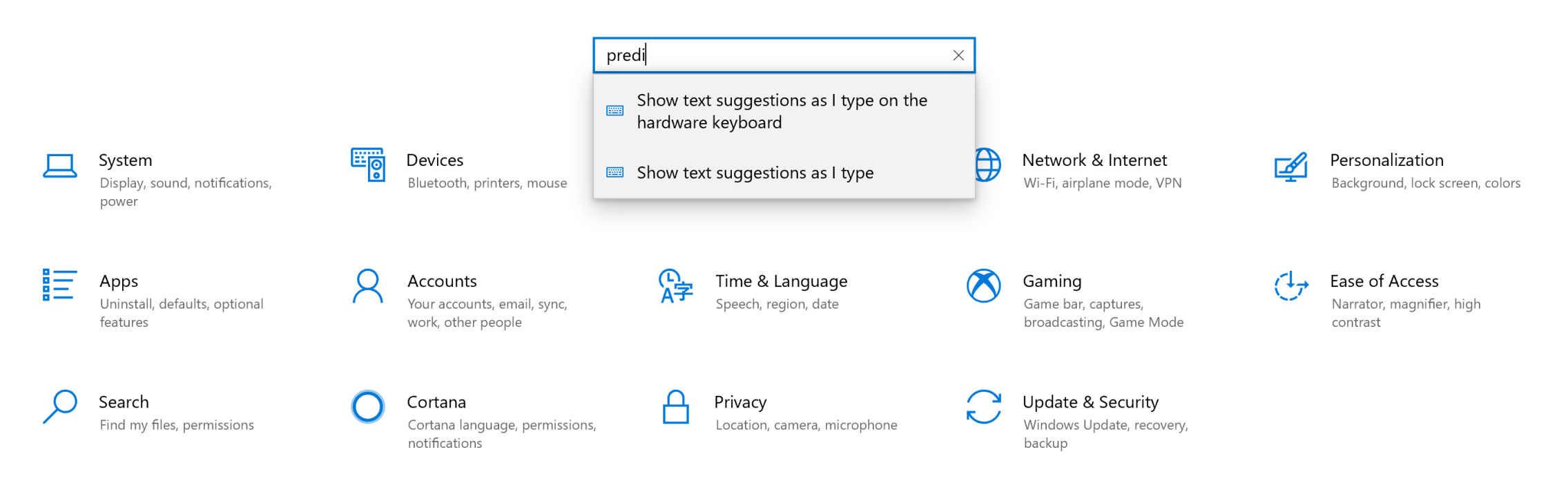

#### Find a setting

,10<sub>me</sub>

#### **Devices**

- **B** Bluetooth & other devices
- 品 Printers & scanners
- **U** Mouse
- $\Box$  Touchpad
- **ED** Typing
- Pen & Windows Ink
- (2) AutoPlay
- **A** USB

#### Typing

 $\varphi$ 

Touch keyboard

Play key sounds as I type

 $\bigcirc$  on

Capitalize the first letter of each sentence

 $\bullet$  On

Use all uppercase letters when I double-tap Shift

 $\bigcirc$  On

Show the touch keyboard when not in tablet mode a keyboard attached

 $\odot$  off

#### Hardware keyboard

Text suggestions for hardware keyboards are only a English (United States)

> ÷  $\mathbb{R}^2$

獵

Show text suggestions as I type

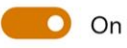

Autocorrect misspelled words I type

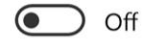

Multilingual text pred"

Show text predirt'

### Word Prediction, Windows 10

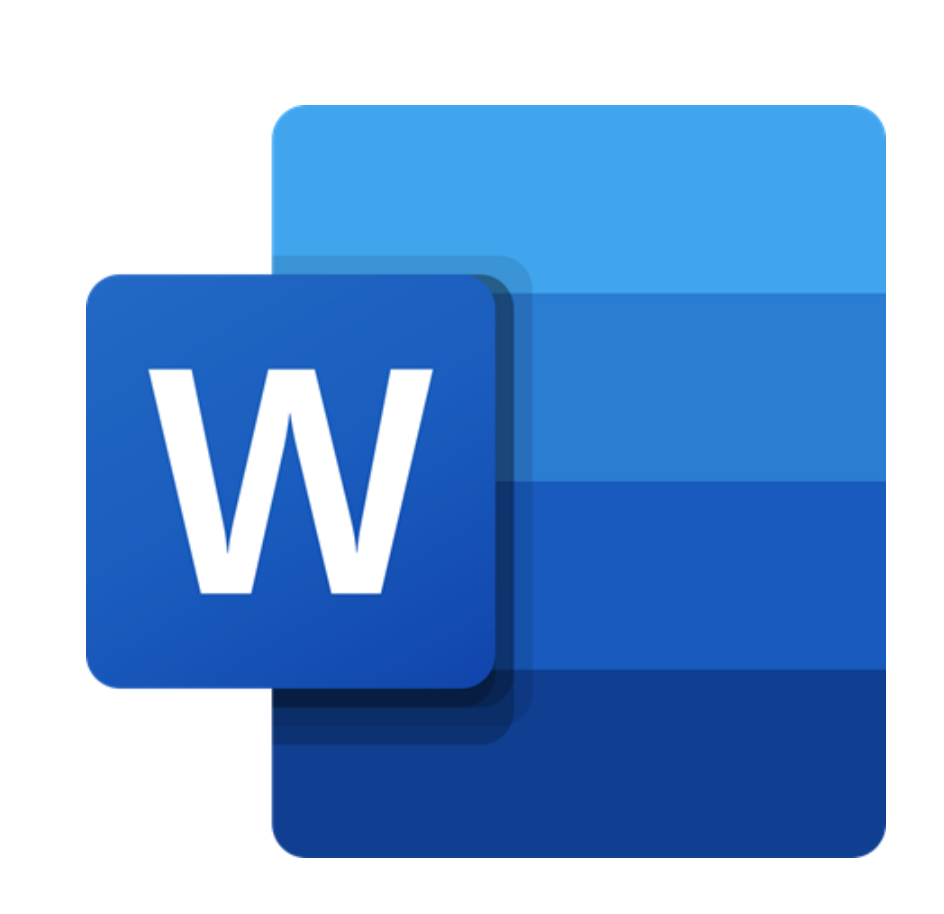

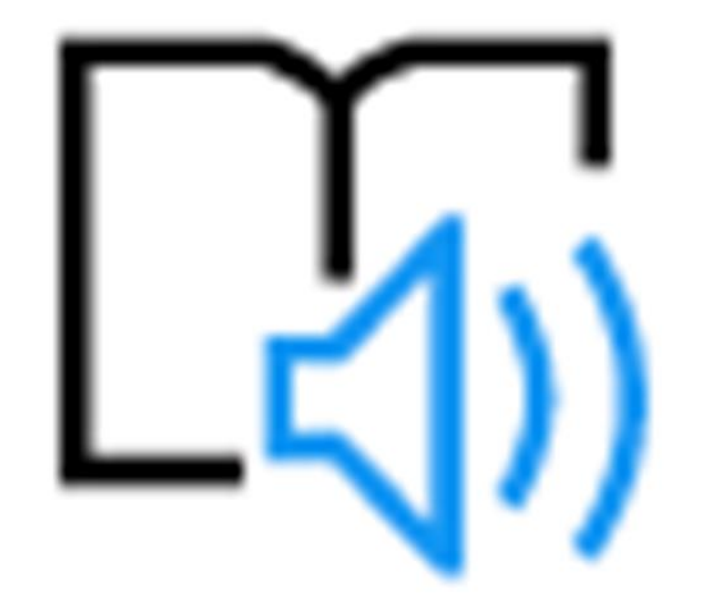

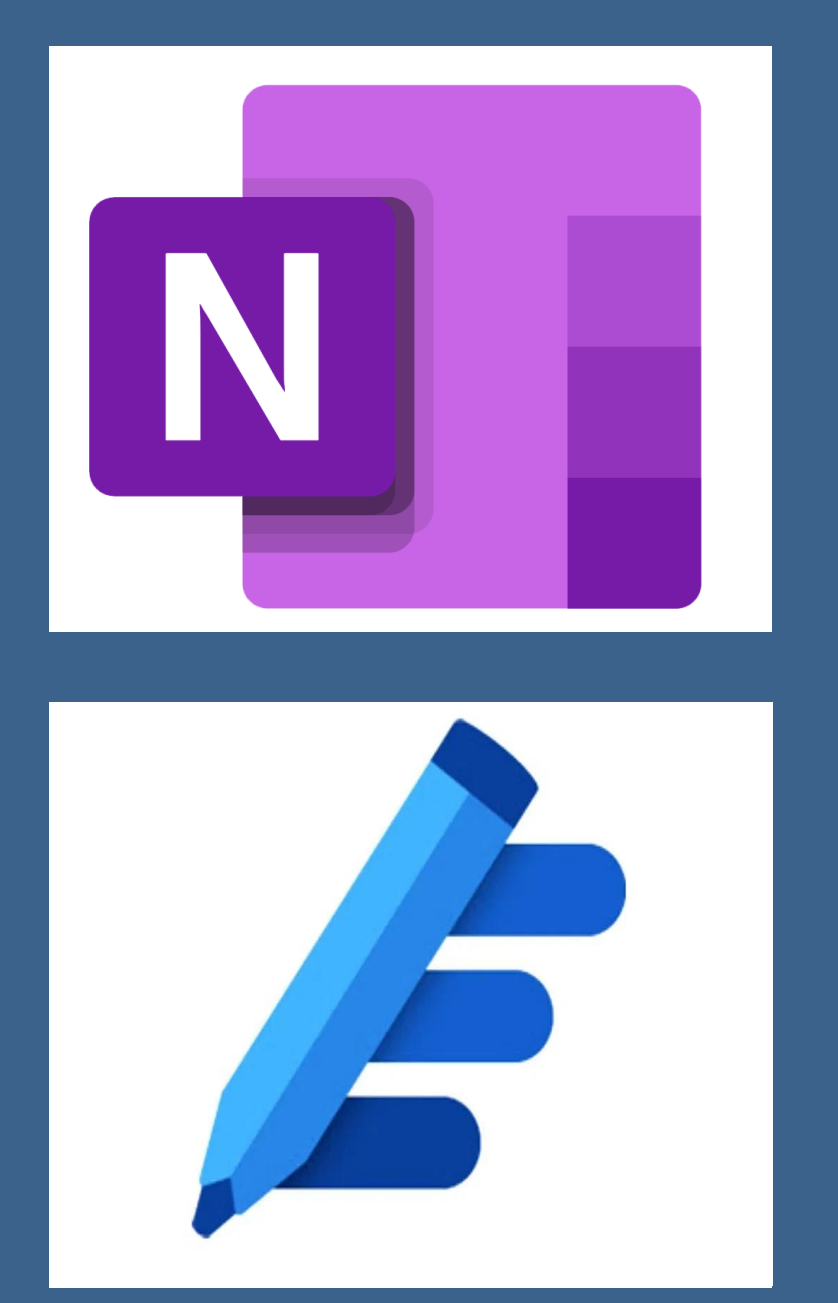

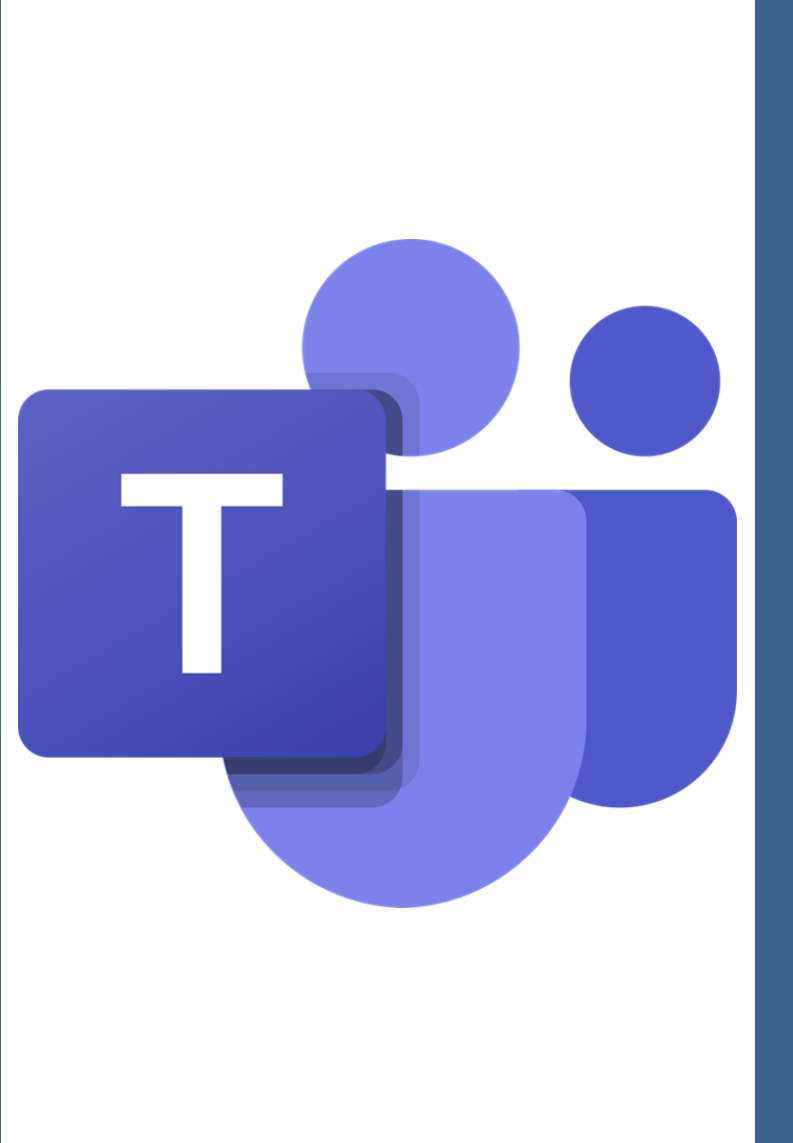

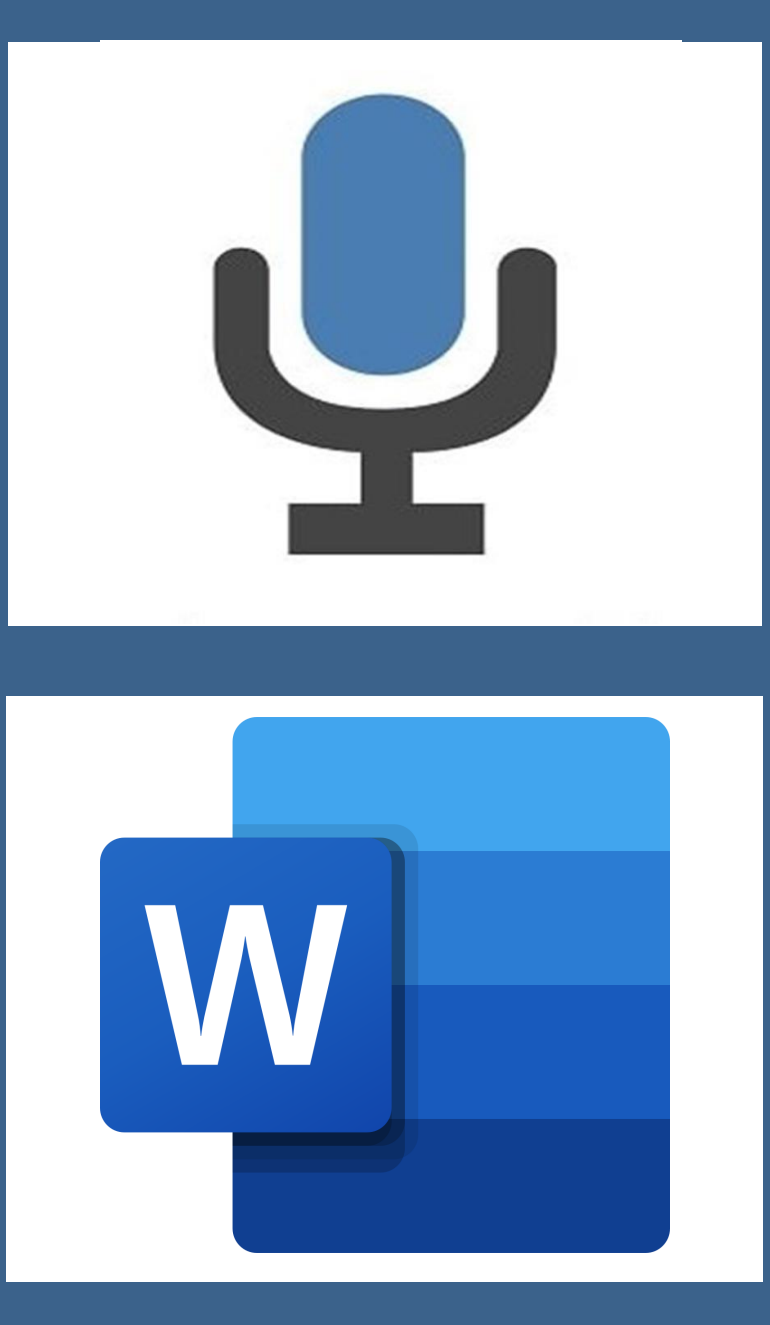

# Next steps

Find resources to help you stay connected and in touch with your students and families while learning continues. >

**Special education and** accessibility resources for remote learning

For special educators, diversity demands they provide inclusive, accessible learning environments that inspire confidence and encourage independence differently for each student. Learn about how to create a personalized and engaging remote learning experience for all of your students through the resources provided in these pages.

These resources are intended for all educators, but will be especially helpful for educators and support staff who work in the following areas: special education, assistive technology, blind and visually impaired, deaf and hard of hearing, occupational therapy, physical therapy, speech language pathology, early childhood special education, behavior, counseling, school psychology, language interpretation, literacy, autism, and many other areas that assist students who need specially designed instruction.

Check back frequently for new updates

#### Supporting a new model to deliver specially designed instruction

Remote learning and the use of technology has opened up opportunities for teachers to try new ways of providing services, collection data and connecting with students and families. Utilizing these familiar tools for a remote environment can be a powerful step toward reaching learning goals.

### aka.ms/MECAccessibility

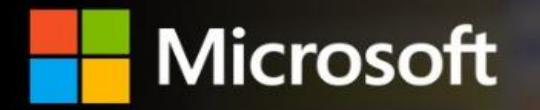

## **Inclusive Classroom Empower students** with inclusive writing tools

### aka.ms/InclusiveWritingDemo

## Microsoft Learning Tools Availability

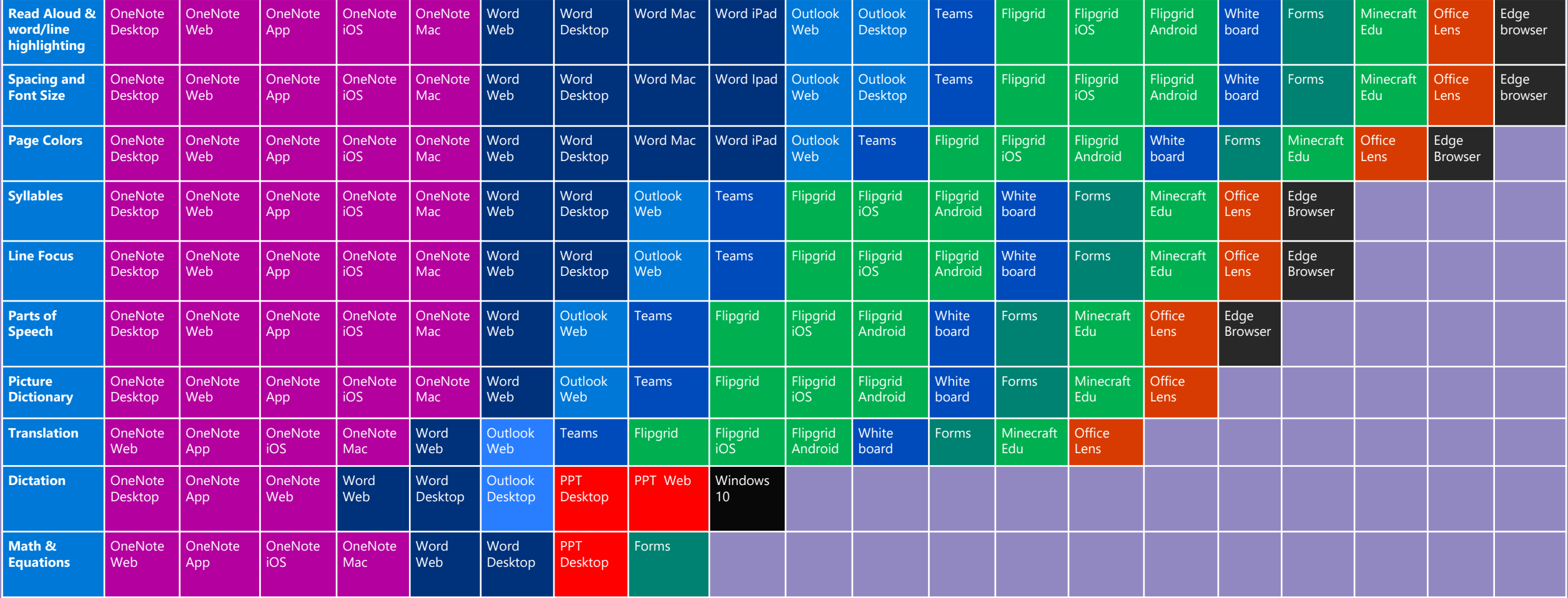

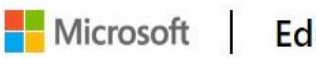

**Educator Center** 

Find resources to help you stay connected and in touch with your students and families while learning continues. >

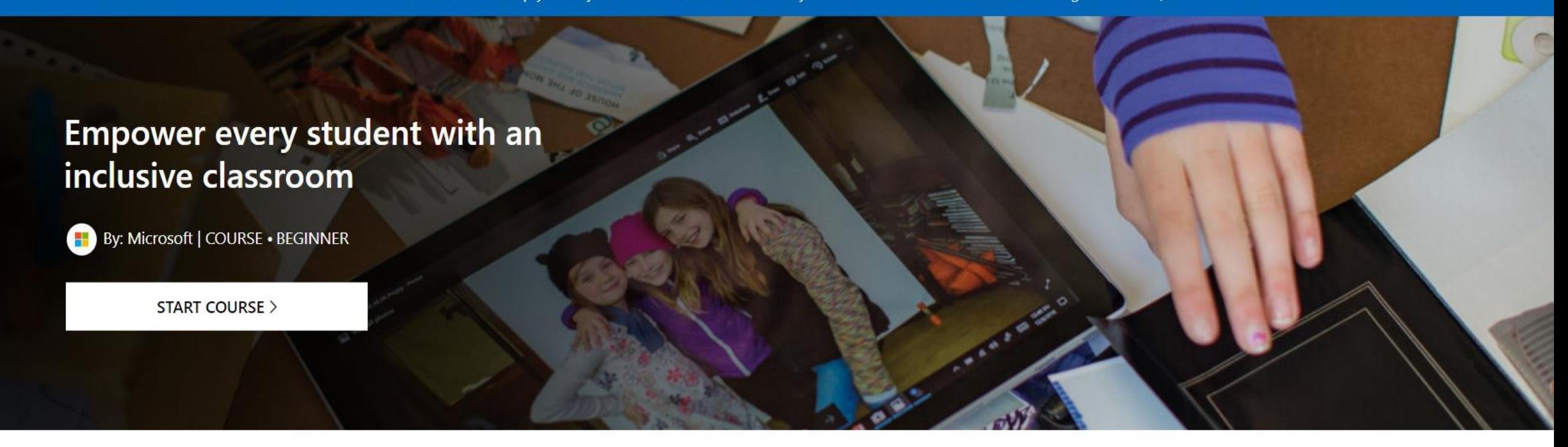

#### **Description**

*O* Duration: 1 hour Date added: 9/23/2018

This course is designed for educators of all subject areas who want to empower students to utilize tools to unlock their full potential by addressing a diversity of needs.

- Practice creating an accessible and personalized experience in Windows 10 and Office 365
- Learn the tools and apps available to create accessible content

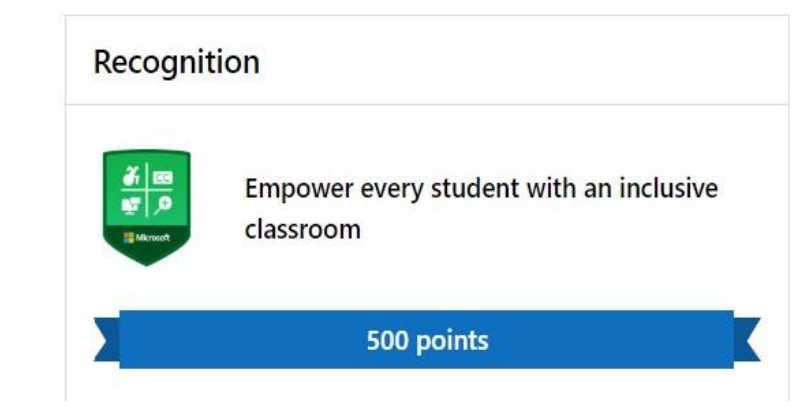

https://education.microsoft.com/en-us/course/452b3909/overview

### [Disability Answers Desk](https://www.microsoft.com/en-au/Accessibility/disability-answer-desk)

### **[Microsoft Accessibility YouTube Channel](https://www.youtube.com/user/MSFTEnable)**

### [Give Your Feedback](https://microsoftaccessibility.uservoice.com/forums/307429-microsoft-accessibility-feedback)

### @[MSFTEnable](https://www.twitter.com/MSFTEnable)

[The Invisible Opportunity \(e-book\)](https://www.microsoft.com/en-ca/theinvisibleopportunity)

[The Ability Hacks \(e-book\)](https://blogs.microsoft.com/on-the-issues/2018/07/23/the-ability-hacks-the-story-of-two-hackathon-teams-embracing-the-transformative-power-of-technology/)

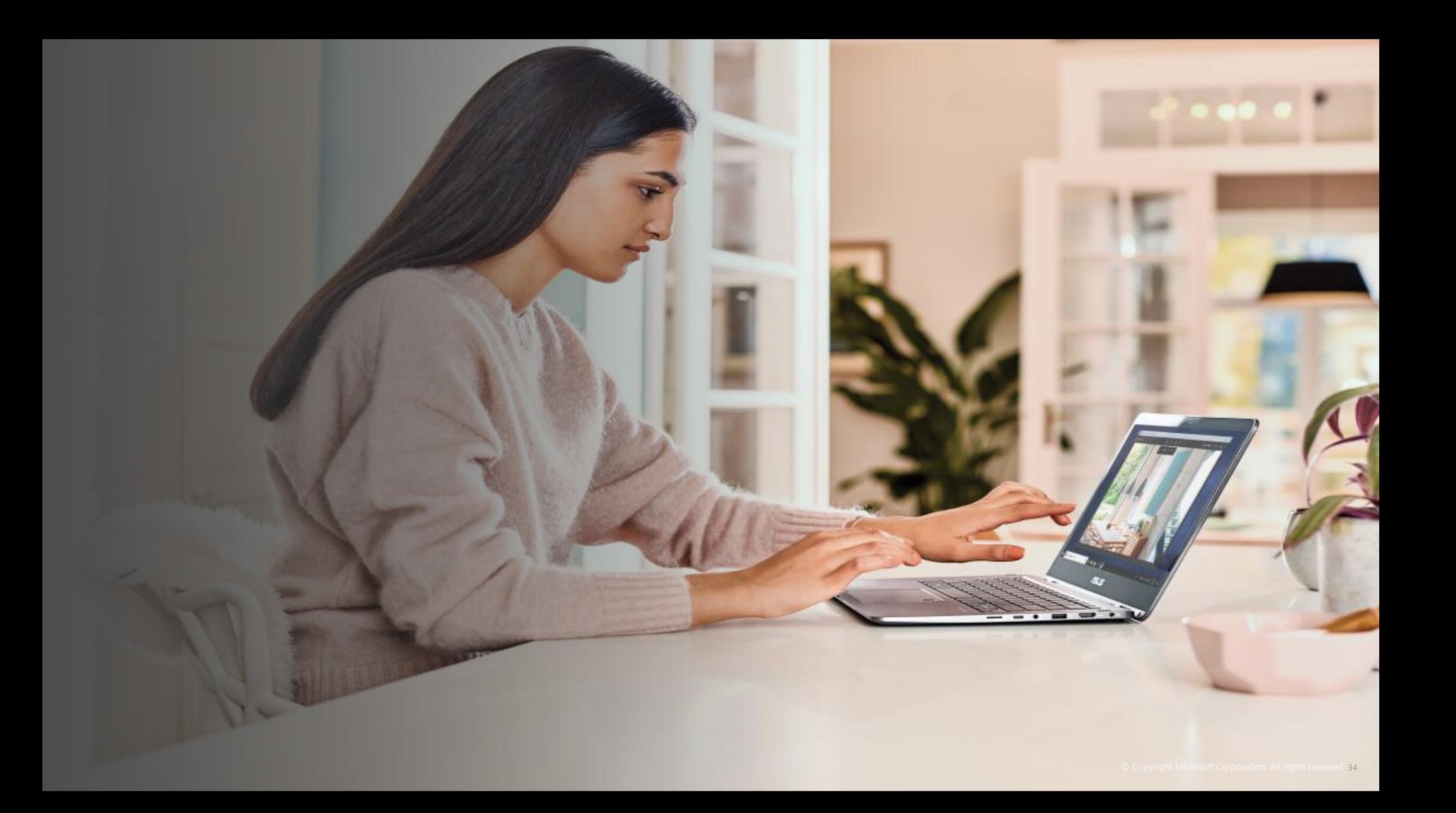

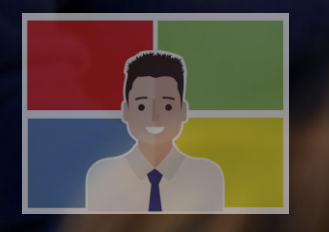

V

<u>in</u>

 $\overline{f}$ 

@hojusaram Troy Waller

Troy Waller Microsoft